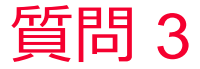

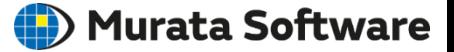

質問 抵抗値を計算したい

## 回答

[解析条件]の「電場解析」タブで「解析の種類」を「静電界(抵抗値)」にする。 モデルの「導電率」の材料定数を指定し、1[V],0[V]の境界条件を設定する。 解析実行後、結果「テーブル」を表示し、抵抗値を得ることができる。 (次スライド参照)

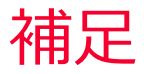

Murata Software

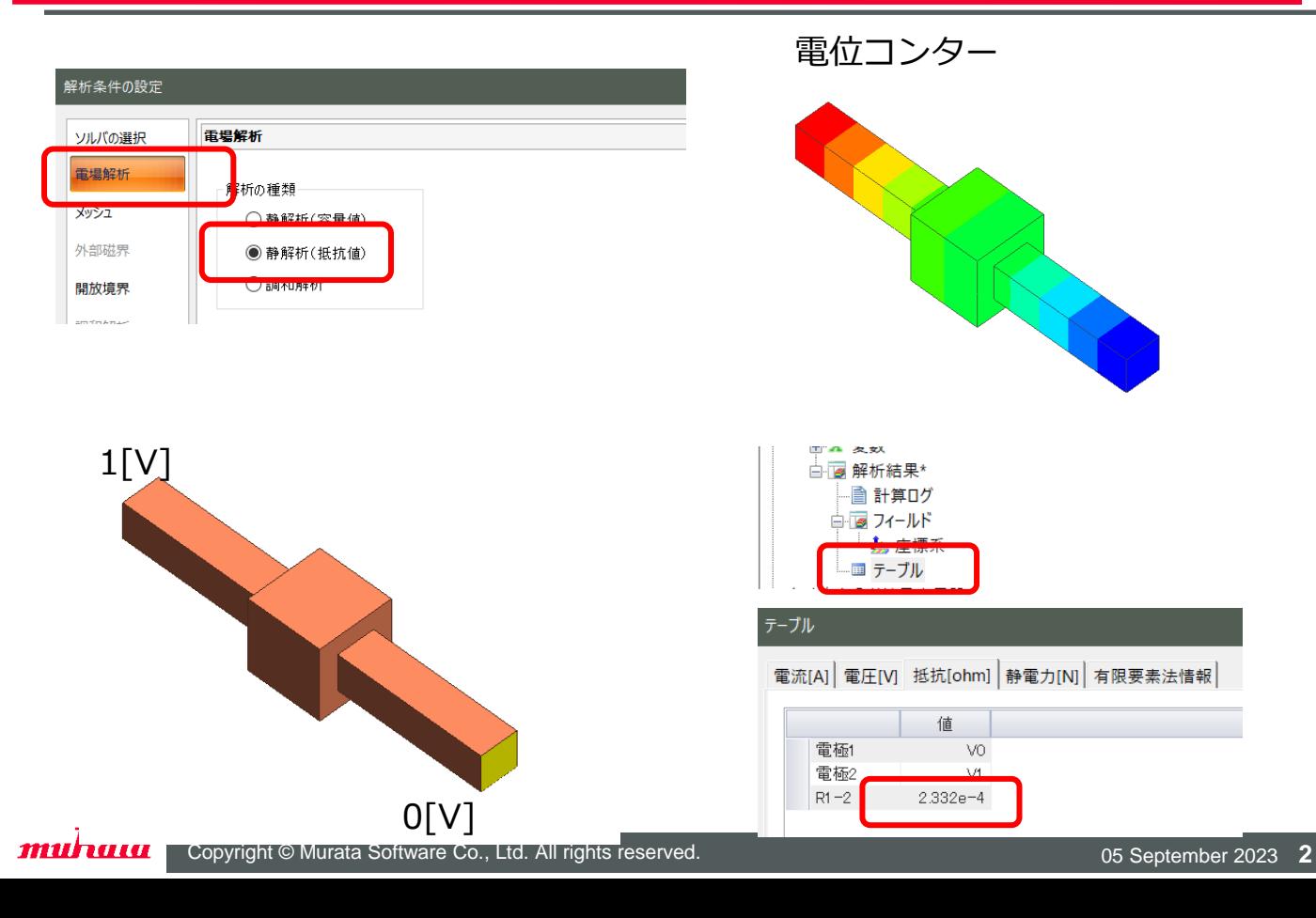